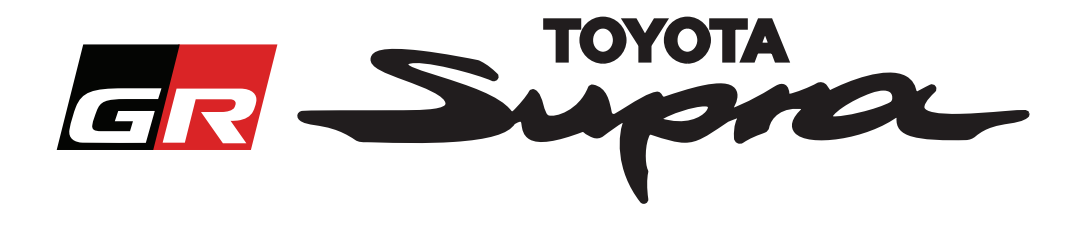

# **Guia de Pedido de Encomenda para Ativação de Mapa para o Toyota Supra**

Este guia explica como solicitar encomendas de ativação de mapa para o seu Supra. Precisará de indicar o VIN, por isso tenha-o à mão. Pode iniciar o seu pedido de encomenda de ativação de mapa, visitando www.supramapactivation.com.

# **Como efetuar o registo**

O ecrã a seguir será apresentado em www.supramapactivation.com:

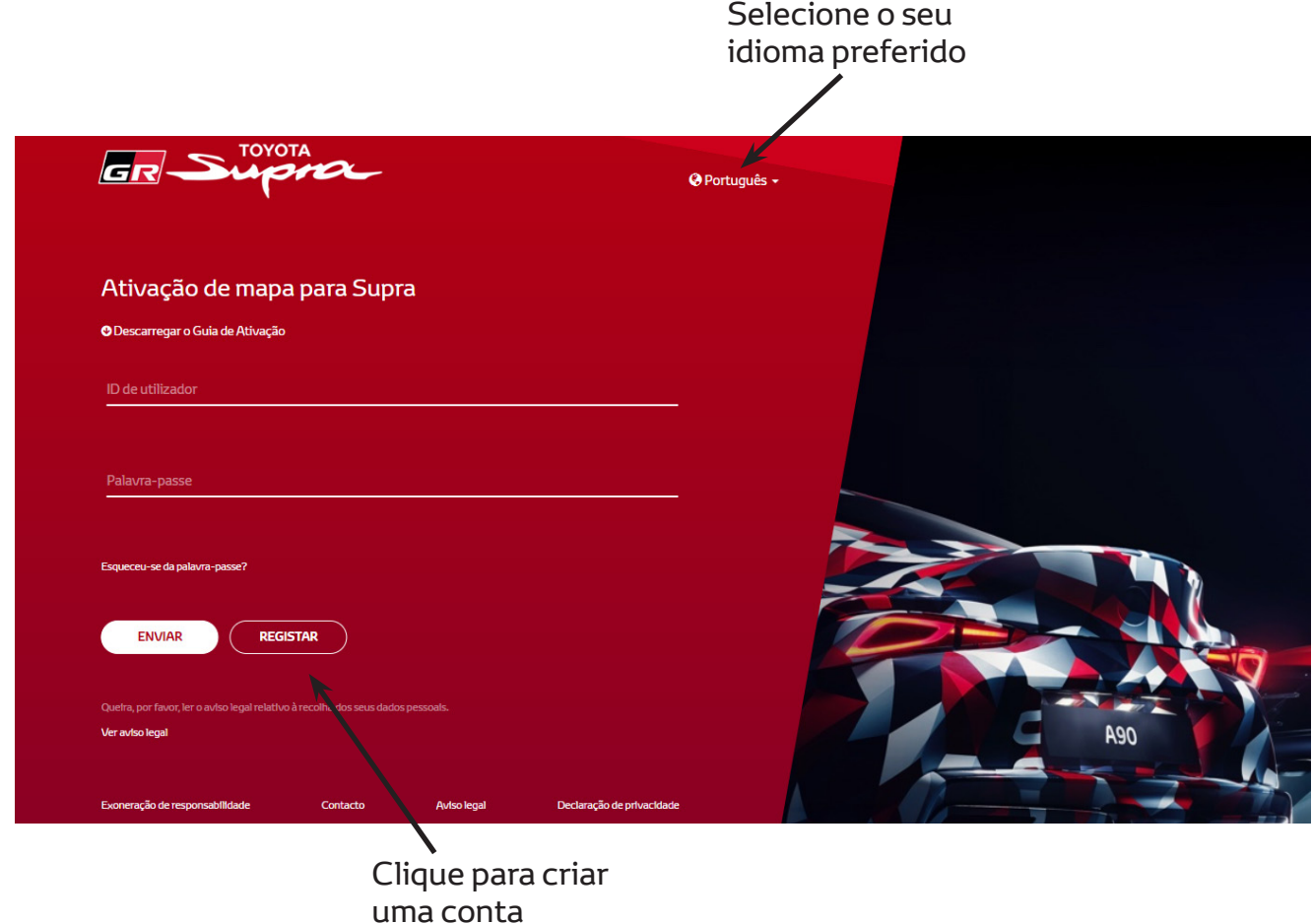

Clique em "Registar", se for um novo utilizador. Se já se tiver registado, inicie sessão no site com as suas credenciais.

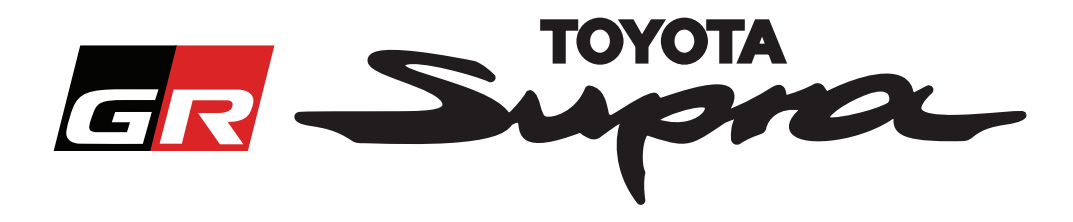

Após clicar em "Registar", aparecerá o seguinte ecrã. Preencha o formulário de acordo com as instruções abaixo:

#### **Registo**

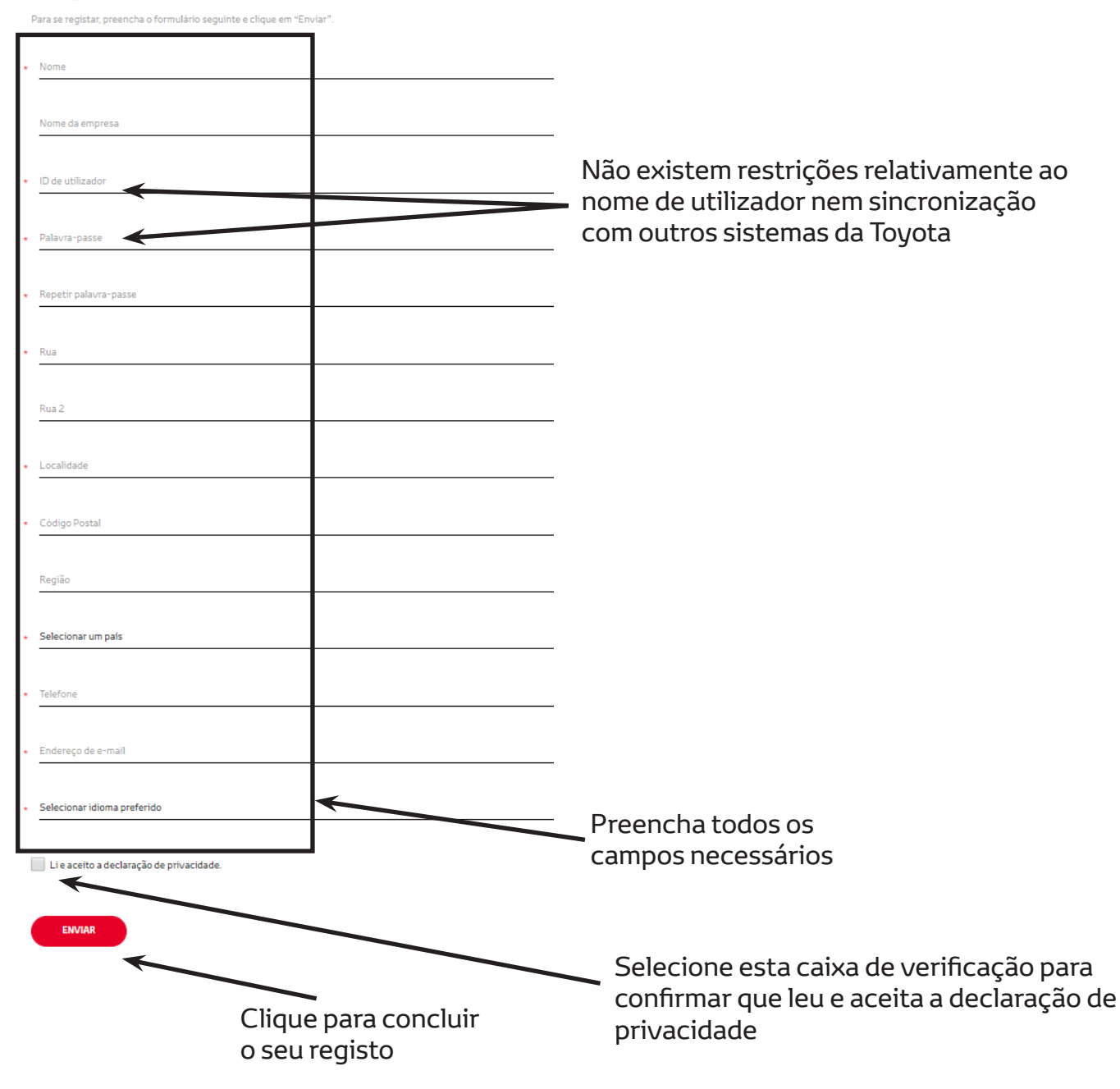

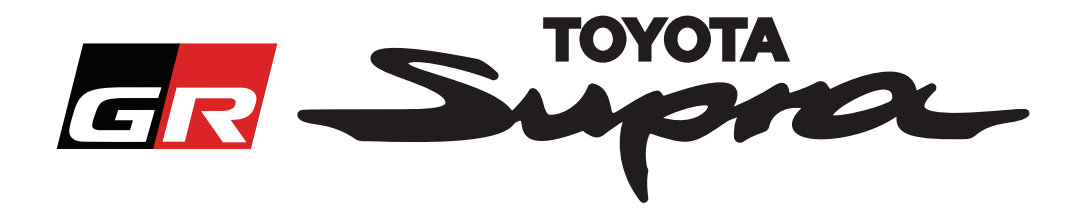

Será apresentada a seguinte mensagem, se o seu registo tiver sido realizado com êxito:

## O seu registo foi realizado com êxito

Obrigado. O seu registo foi realizado com êxito. Será encaminhado para a página de início de sessão.

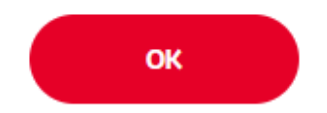

Receberá também um e-mail com a seguinte mensagem, a confirmar o seu registo:

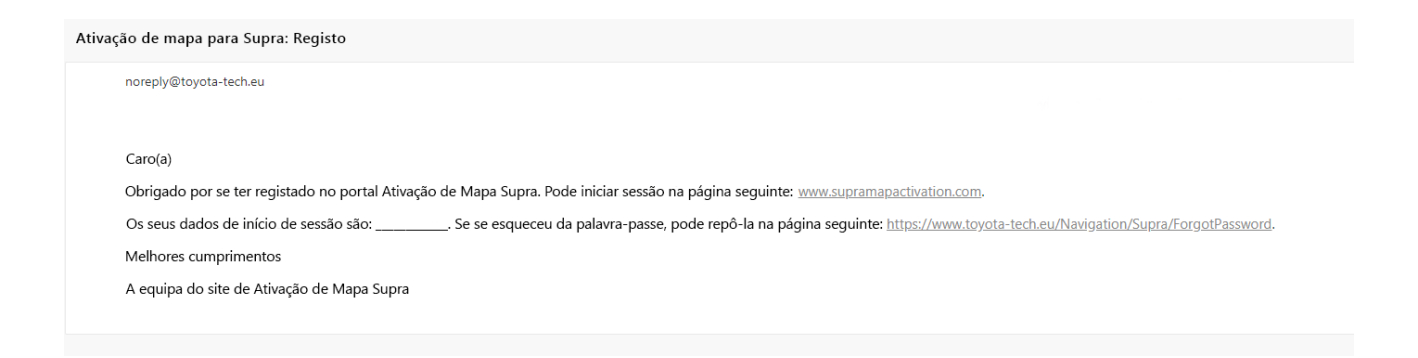

 $\asymp$ 

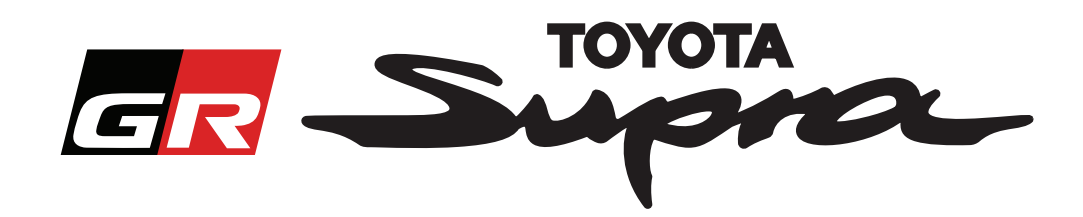

 $a_{\text{Dorth}}$ 

## **Como encomendar**

**GR** SUPP

öro

Aceda à página de início de sessão: www.supramapactivation.com:

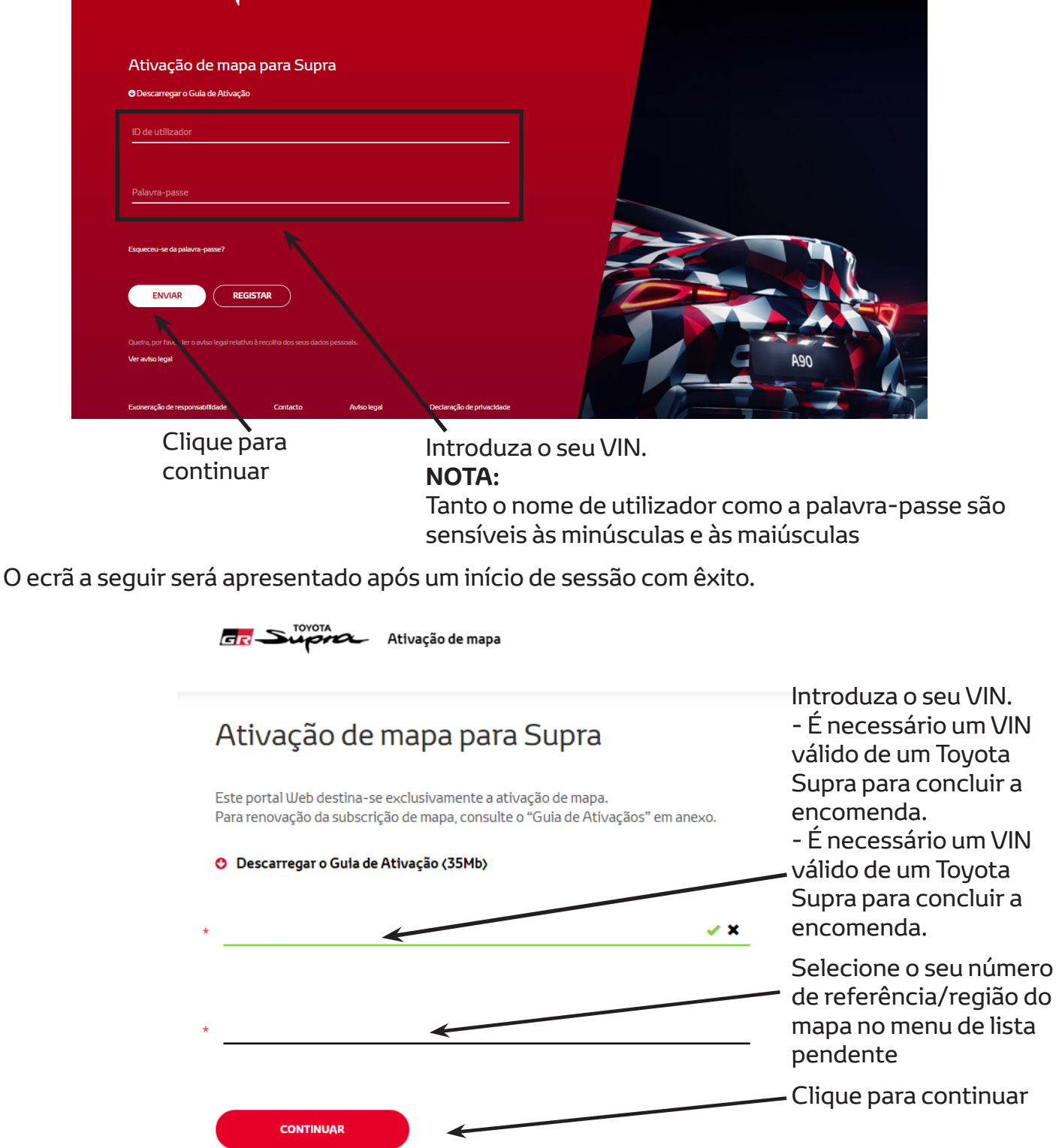

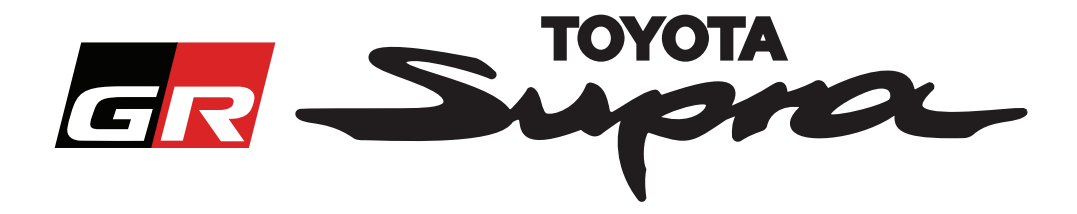

A mensagem seguinte será apresentada se tiver sido realizado um pedido de ativação de mapa anterior para o VIN introduzido:

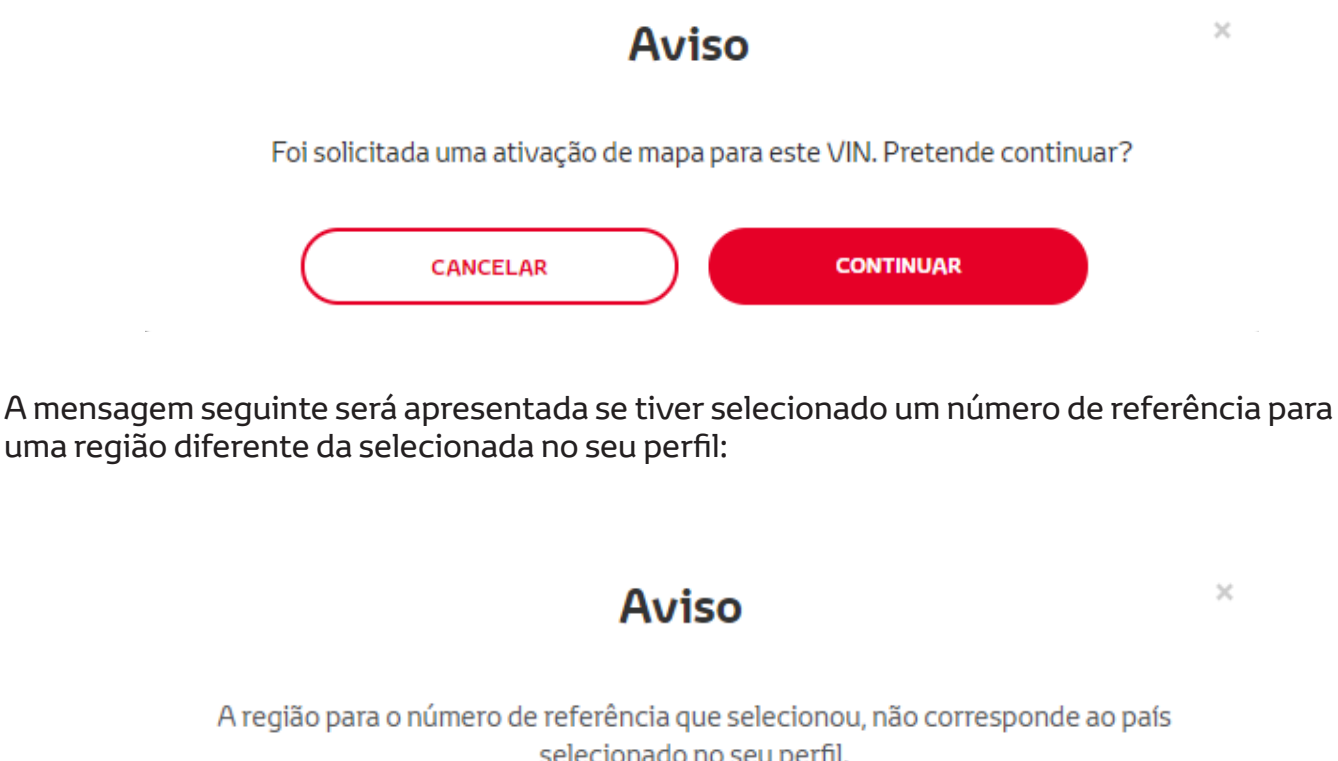

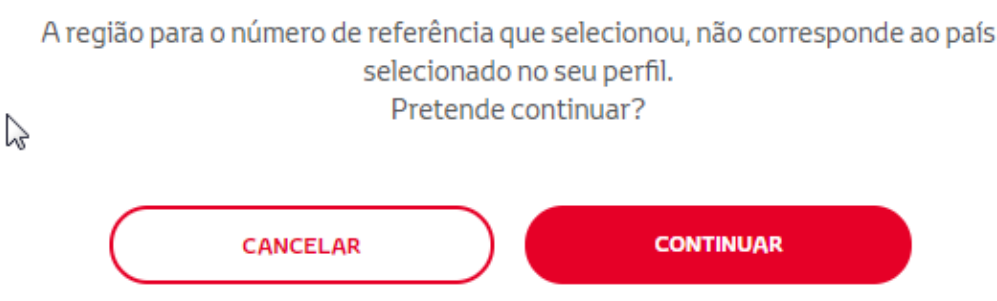

#### **NOTA:**

1. Trata-se de uma verificação integrada para assegurar que a sua encomenda diz respeito à região de mapa correta. Contudo, os retalhistas podem escolher a região do mapa que quiserem, com base no pedido do cliente.

2. A ativação de mapa é gratuita para uma região. A ativação de outras regiões do mapa é paga.

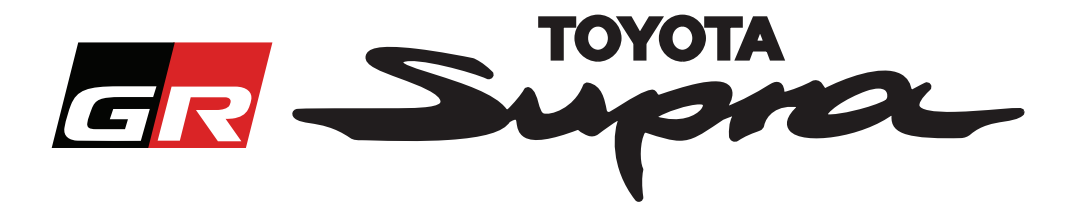

Após clicar em "Continuar", aparecerá o ecrã seguinte. Este ecrã fornece uma visão geral da sua encomenda:

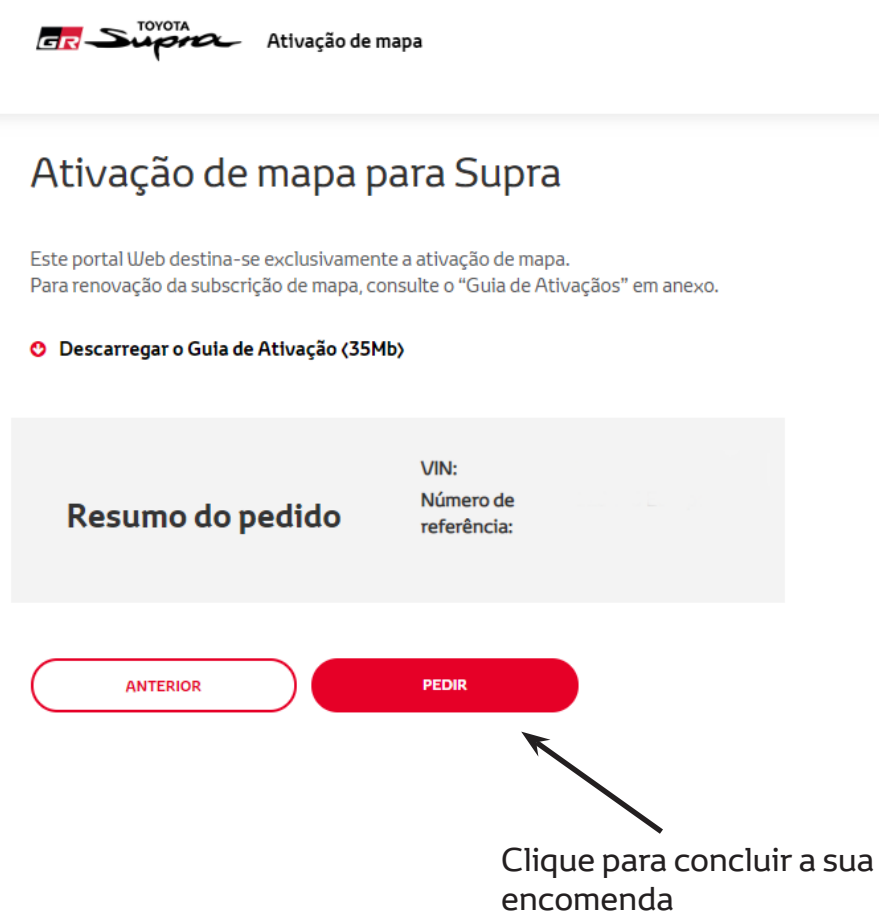

Será apresentada a seguinte mensagem, se a sua ativação tiver sido realizada com êxito:

÷,

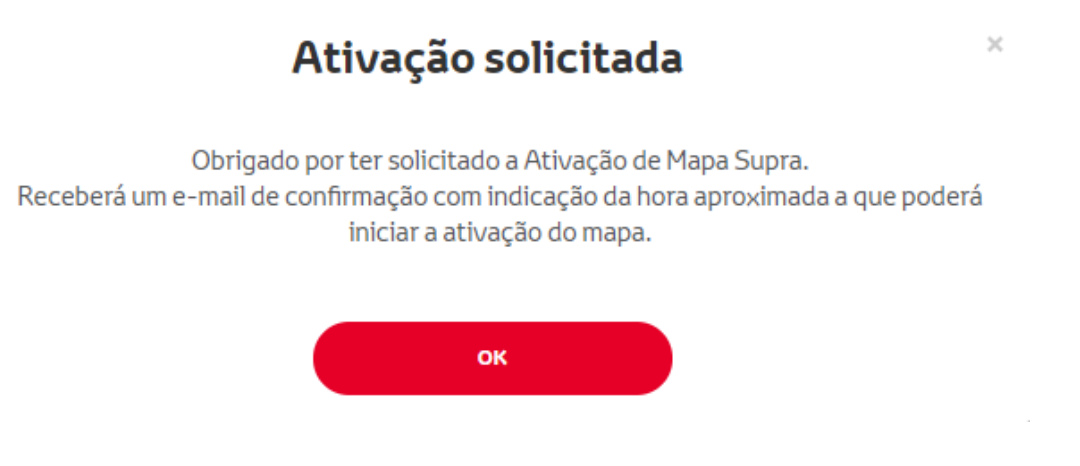

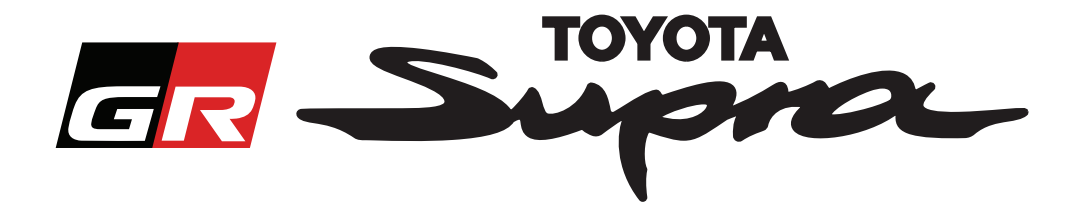

Receberá também um e-mail com a seguinte mensagem, a confirmar a sua encomenda. Este e-mail contém também a indicação da hora aproximada após a qual poderá iniciar a ativação

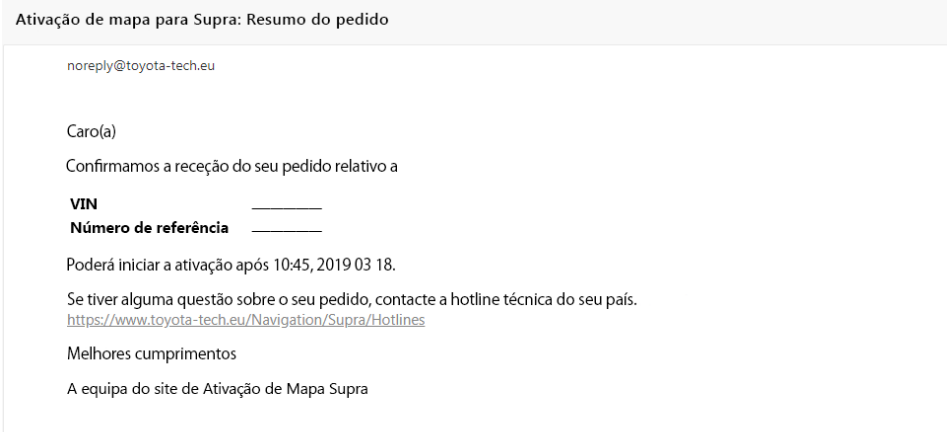

#### **COMO INSTALAR:**

Para instruções passo a passo para instalar o código de ativação de mapa no Supra, consulte o boletim inspeção pré-entrega (PDS).